## Once you submit your survey, click on Print your Results

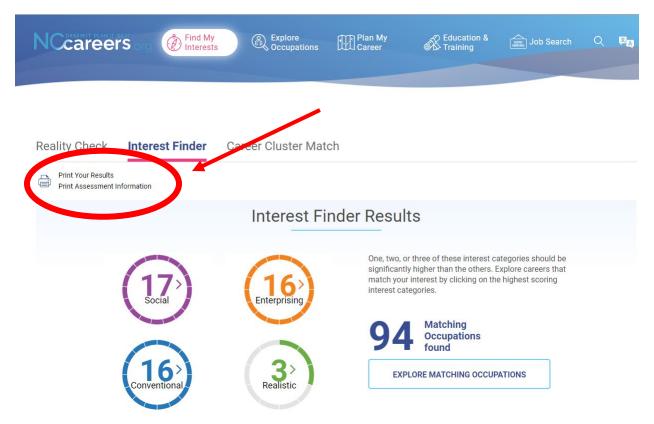

Type your Name then click the Print button

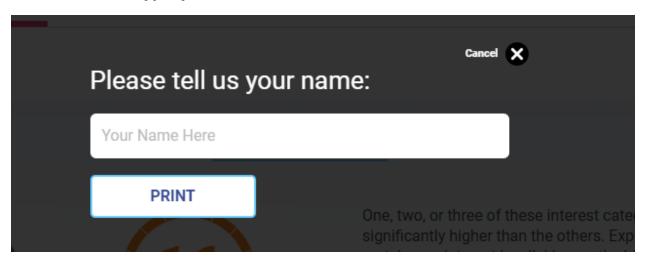

Change the destination drop down box to save as PDF. Save your PDF as your Firstname\_Lastname.

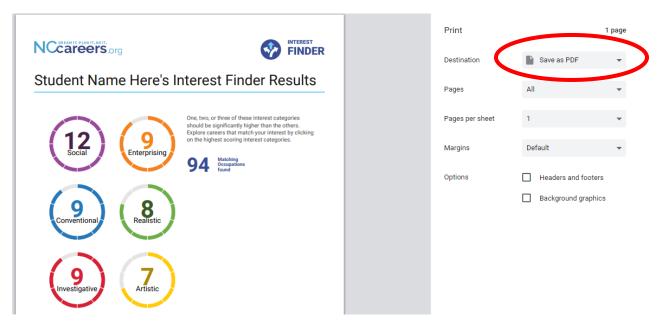

Turn your saved PDF into the Google Form